# Linux Kernel Networking

Rami Rosen [ramirose@gmail.com](mailto:ramirose@gmail.com) Haifux, August 2007

#### **Disclaimer**

Everything in this lecture shall not, under any

circumstances, hold any legal liability whatsoever.

Any usage of the data and information in this document

shall be solely on the responsibility of the user.

This lecture is not given on behalf of any company

or organization.

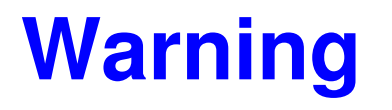

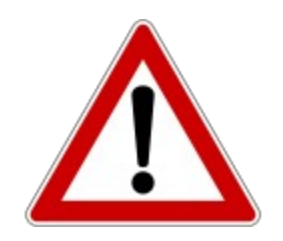

• This lecture will deal with design functional

description side by side with many implementation details;

some knowledge of "C" is preferred.

#### **General**

- The Linux networking kernel code (including network device drivers) is a large part of the Linux kernel code.
- Scope: We will not deal with wireless, IPv6, and multicasting.
	- Also not with user space routing daemons/apps, and with security attacks (like DoS, spoofing, etc.).
- Understanding a packet walkthrough in the kernel is a key to understanding kernel networking. Understanding it is a must if

we want to understand Netfilter or IPSec internals, and more.

• There is a 10 pages Linux kernel networking walkthrouh document

which was written in some university (see 1 in the links). In the links of links of links of links of links of

#### General - Contd.

- Though it deals with 2.4.20 Linux kernel, most of it is relevant.
- This lecture will concentrate on this walkthrough (design and implementation details).
- References to code in this lecture are based on linux-2.6.23-rc2.
- There was some serious cleanup in 2.6.23

#### **Hierarchy of networking layers**

• The layers that we will deal with (based on the 7 layers model) are:

Transport Layer (L4) (udp,tcp...)

Network Layer (L3) (ip)

Link Layer (L2) (ethernet)

#### **Networking Data Structures**

- The two most important structures of linux kernel network layer are:
	- sk\_buff (defined in *include/linux/skbuff.h*)
	- netdevice (defined in *include/linux/netdevice.h*)
- It is better to know a bit about them before delving into the walkthrough code.

# **SK\_BUFF**

- sk buff represents data and headers.
- sk\_buff API (examples)
	- sk\_buff allocation is done with *alloc\_skb()* or *dev\_alloc\_skb();* drivers use *dev\_alloc\_skb();*. (free by *kfree\_skb()* and *dev\_kfree\_skb()*.
- *unsigned char<sup>\*</sup> data* : points to the current header.
- skb pull(int len) removes data from the start of a buffer by advancing data to data+len and by decreasing len.
- Almost always sk\_buff instances appear as "skb" in the kernel code.

# **SK\_BUFF contd**

- sk buff includes 3 unions; each corresponds to a kernel network layer:
- **transport\_header** (previously called h) – for layer 4, the transport layer (can include tcp header or udp header or icmp header, and more)
- **network header** (previously called nh) for layer 3, the network layer (can include ip header or ipv6 header or arp header).
- **mac** header (previously called mac) for layer 2, the link layer.
- skb\_network\_header(skb), skb\_transport\_header(skb) and skb mac header(skb) return pointer to the header.

## **SK\_BUFF contd.**

- **struct dst entry \*dst** the route for this sk buff; this route is determined by the routing subsystem.
	- It has 2 important function pointers:
		- *int (\*input)(struct sk\_buff\*);*
		- *int (\*output)(struct sk\_buff*\*);
- *input()* can be assigned to one of the following : ip\_local\_deliver, ip forward, ip mr input, ip error or dst discard in.
- **output()** can be assigned to one of the following :ip output, ip\_mc\_output, ip\_rt\_bug, or dst\_discard\_out.
	- we will deal more with dst when talking about routing.

### **SK\_BUFF contd.**

- In the usual case, there is only one dst\_entry for every skb.
- When using IPSec, there is a linked list of dst entries and only the last one is for routing; all other dst entries are for IPSec transformers; these other dst\_entries have the DST\_NOHASH flag set.
- **tstamp** (of type ktime\_t ) : time stamp of receiving the packet.
	- *net\_enable\_timestamp()* must be called in order to get values.

#### **net\_device**

- net device represents a network interface card.
- There are cases when we work with virtual devices.
	- For example, bonding (setting the same IP for two or more NICs, for load balancing and for high availability.)
	- Many times this is implemented using the private data of the device (the **void \*priv** member of net\_device);
	- In OpenSolaris there is a special pseudo driver called "vnic" which enables bandwidth allocation (project CrossBow).
- Important members:

#### **net\_device contd**

- **unsigned int mtu** Maximum Transmission Unit: the maximum size of frame the device can handle.
- Each protocol has mtu of its own; the default is **1500** for Ethernet.
- you can change the mtu with ifconfig; for example, like this:
	- *ifconfig eth0 mtu 1400*
	- You cannot of course, change it to values higher than 1500 on 10Mb/s network:
	- *ifconfig eth0 mtu 1501* will give:
	- *SIOCSIFMTU: Invalid argument*

#### **net\_device contd**

- **unsigned int flags -** (which you see or set using ifconfig utility): for example, RUNNING or NOARP.
- **unsigned char dev addr[MAX ADDR LEN]** : the MAC address of the device (6 bytes).
- **int (\*hard\_start\_xmit)(struct sk\_buff \*skb,**

```
struct net device *dev);
```
- a pointer to the device transmit method.
- **int promiscuity;** (a counter of the times a NIC is told to set to work in promiscuous mode; used to enable more than one sniffing client.)

#### **net\_device contd**

• You are likely to encounter macros starting with IN DEV like:

IN\_DEV\_FORWARD() or IN\_DEV\_RX\_REDIRECTS(). How are the related to net device ? How are these macros implemented ?

**void \*ip\_ptr**: IPv4 specific data. This pointer is assigned to a pointer to in\_device in *inetdev\_init()* (*net/ipv4/devinet.c*)

#### **net\_device Contd.**

struct in device have a member named cnf (instance of ipv4\_devconf). Setting */proc/sys/net/ipv4/conf/all/forwarding*

eventually sets the forwarding member of in\_device to 1.

The same is true to accept redirects and send redirects; both are also members of cnf (ipv4\_devconf).

- In most distros, */proc/sys/net/ipv4/conf/all/forwarding=0*
- But probably this is not so on your ADSL router.

#### **network interface drivers**

- Most of the nics are PCI devices; there are also some USB network devices.
- The drivers for network PCI devices use the generic PCI calls, like *pci\_register\_driver()* and *pci\_enable\_device().*
- For more info on nic drives see the article "**Writing Network Device Driver for Linux**" (link no. 9 in links) and chap17 in **ldd3**.
- There are two modes in which a NIC can receive a packet.
	- $-$  The traditional way is interrupt-driven : each received packet is an asynchronous event which causes an interrupt.

#### **NAPI**

- NAPI (new API).
	- The NIC works in polling mode.
	- $-$  In order that the nic will work in polling mode it should be built with a proper flag.
	- Most of the new drivers support this feature.
	- When working with NAPI and when there is a very high load, packets are lost; but this occurs before they are fed into the network stack. (in the non-NAPI driver they pass into the stack)
	- in Solaris, polling is built into the kernel (no need to build drivers in any special way).

### **User Space Tools**

- iputils (including ping, arping, and more)
- net-tools (ifconfig, netstat, , route, arp and more)
- IPROUTE2 (ip command with many options)
	- Uses rtnetlink API.
	- Has much wider functionalities; for example, you can create tunnels with "ip" command.
	- $-$  Note: no need for "-n" flag when using IPROUTE2 (because it does not work with DNS).

# **Routing Subsystem**

- The routing table and the routing cache enable us to find the net device and the address of the host to which a packet will be sent.
- Reading entries in the routing table is done by calling *fib\_lookup(const struct flowi \*flp, struct fib\_result \*res)*
- FIB is the "Forwarding Information Base".
- There are two routing tables by default: (non Policy Routing case)
	- local FIB table (*ip\_fib\_local\_table* ; ID 255).
	- main FIB table (*ip\_fib\_main\_table* ; ID 254)
	- *See : include/net/ip\_fib.h.*

# **Routing Subsystem - contd.**

- Routes can be added into the main routing table in one of 3 ways:
	- By sys admin command (route add/ip route).
	- By routing daemons.
	- As a result of ICMP (REDIRECT).
- A routing table is implemented by struct fib\_table.

# **Routing Tables**

- *fib lookup()* first searches the local FIB table (ip fib local table).
- In case it does not find an entry, it looks in the main FIB table (ip\_fib\_main\_table).
- Why is it in this order?
- There is one routing cache, regardless of how many routing tables there are.
- You can see the routing cache by running *"route C".*
- Alternatively, you can see it by : "*cat /proc/net/rt\_cache*".
	- con: this way, the addresses are in hex format

# **Routing Cache**

- The routing cache is built of **rtable** elements:
- struct rtable (see: */include/net/route.h*)

```
union {
```
{

...

<u>]</u>

```
struct dst_entry dst;
} u;
```
## **Routing Cache - contd**

- The **dst entry** is the protocol-independent part.
	- Thus, for example, we have a dst\_entry member (also called dst) in rt6\_info in ipv6. ( *include/net/ip6\_fib.h*)
- The key for a lookup operation in the routing cache is an IP address (whereas in the routing table the key is a subnet).
- Inserting elements into the routing cache by : *rt\_intern\_hash()*
- There is an alternate mechanism for route cache lookup, called **fib\_trie**, which is inside the kernel tree (*net/ipv4/fib\_trie.c)*

#### **Routing Cache - contd**

- It is based on extending the lookup key.
- You should set: CONFIG IP FIB TRIE  $(=y)$ 
	- (instead of CONFIG\_IP\_FIB\_HASH)
- By Robert Olsson et al (see links).

# **Creating a Routing Cache Entry**

- Allocation of **rtable** instance (rth) is done by: *dst alloc()*.
	- $-$  dst alloc() in fact creates and returns a pointer to dst entry and we cast it to rtable *(net/core/dst.c).*
- Setting input and output methods of dst:
	- $-$  (rth- $>u$ .dst.input and rth- $>u$ .dst.input)
- Setting the flowi member of dst (rth->fl)
	- Next time there is a lookup in the cache,for example , *ip\_route\_input(),* we will compare against rth->fl.

## **Routing Cache - Contd.**

- A garbage collection call which delete eligible entries from the routing cache.
- Which entries are not eligible?

# **Policy Routing (multiple tables)**

- Generic routing uses destination-address based decisions.
- There are cases when the destination-address is not the sole parameter to decide which route to give; Policy Routing comes to enable this.

# **Policy Routing (multiple tables)-contd.**

- Adding a routing table : by adding a line to: /etc/iproute2/rt\_tables.
	- $-$  For example: add the line "252 my rt table".
	- There can be up to 255 routing tables.
- Policy routing should be enabled when building the kernel (CONFIG\_IP\_MULTIPLE\_TABLES should be set.)
- Example of adding a route in this table:
- $\bullet$  > ip route add default via 192.168.0.1 table my rt table
- Show the table by:
	- ip route show table my\_rt\_table

### **Policy Routing (multiple tables)-contd.**

- You can add a rule to the **routing policy database (***RPDB***)**
	- by "*ip rule add* ..."
		- The rule can be based on input interface, TOS, fwmark (from netfilter).
- *ip rule list* show all rules.

#### **Policy Routing: add/delete a rule - example**

- *ip rule add tos 0x04 table 252*
	- $-$  This will cause packets with tos=0x08 (in the iphdr)

to be routed by looking into the table we added (252)

- So the default gw for these type of packets will be 192.168.0.1
- *ip rule show*  will give*:*
- 32765: from all tos reliability lookup my\_rt\_table

#### **Policy Routing: add/delete a rule - example**

• Delete a rule : ip rule del tos 0x04 table 252

# **Routing Lookup**

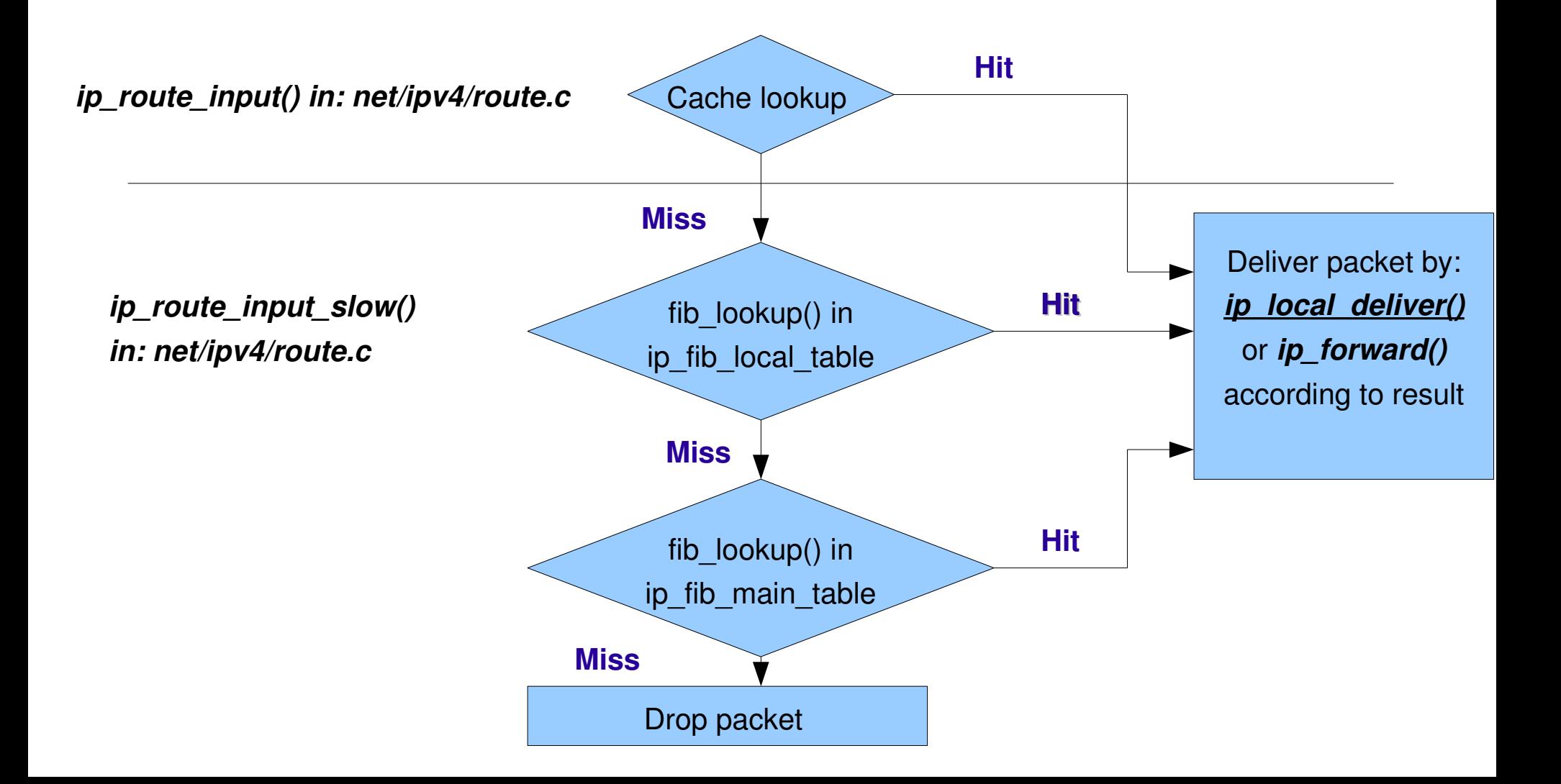

#### **Routing Table Diagram**

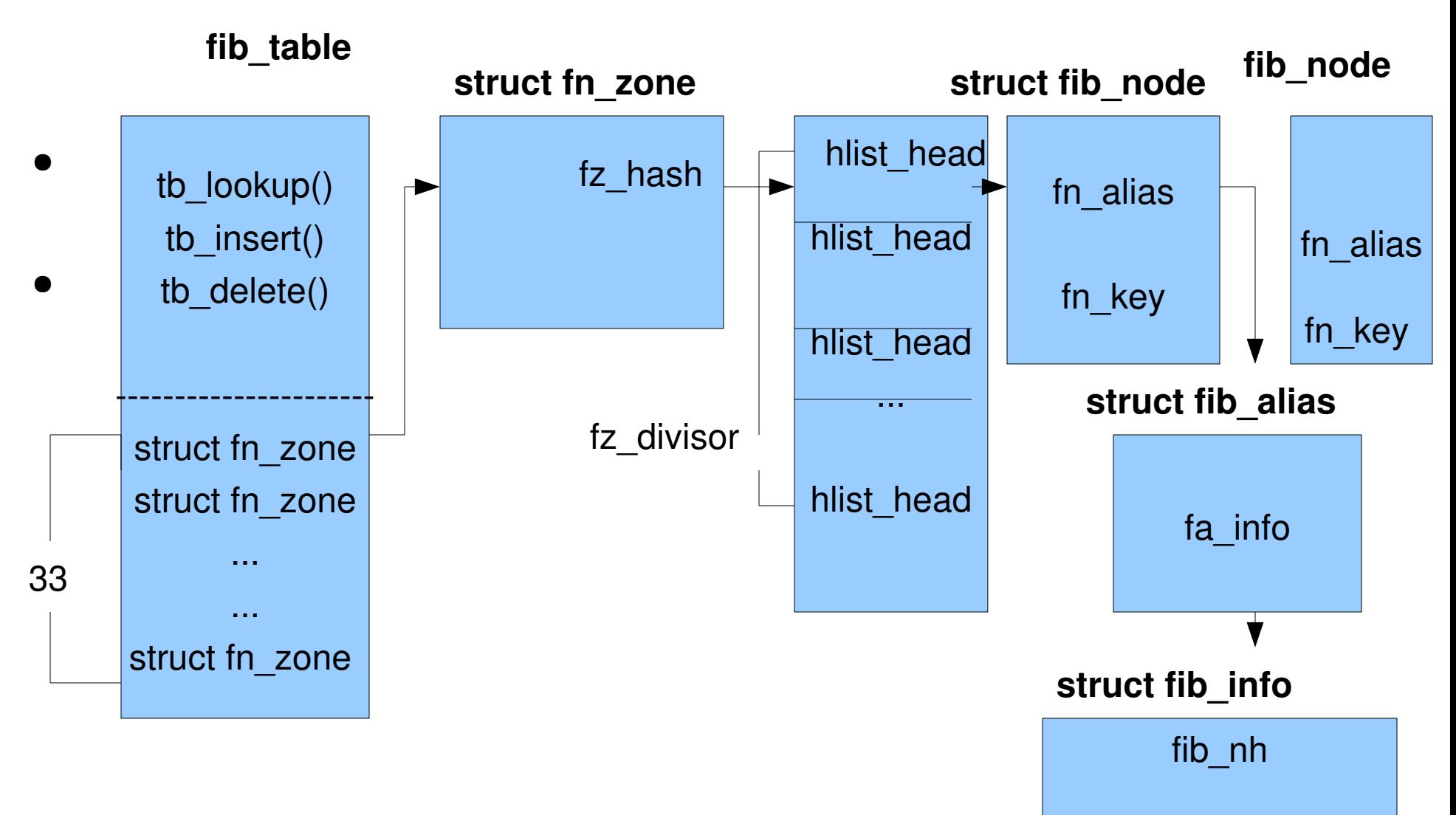

# **Routing Tables**

- Breaking the fib table into multiple data structures gives flexibility and enables fine grained and high level of sharing.
	- Suppose that we 10 routes to 10 different networks have the same next hop gw.
	- We can have one fib\_info which will be shared by 10 fib\_aliases.
	- $-$  fz divisor is the number of buckets

#### **Routing Tables - contd**

- Each *fib<sub>\_</sub> node* element represents a unique subnet.
	- The *fn\_key* member of fib\_ node is the subnet (32 bit)
## **Routing Tables - contd**

- Suppose that a device goes down or enabled.
- We need to disable/enable all routes which use this device.
- But how can we know which routes use this device?
- In order to know it efficiently, there is the fib\_info\_devhash table.
- This table is indexed by the device identifier.
- See *fib* sync down() and *fib* sync up() in *net/ipv4/fib\_semantics.c*

## **Routing Table lookup algorithm**

- LPM (Longest Prefix Match) is the lookup algorithm.
- The route with the longest netmask is the one chosen.
- Netmask 0, which is the shortest netmask, is for the default gateway.
	- What happens when there are multiple entries with netmask=0?
	- *fib\_lookup()* returns the **first entry it finds** in the fib table where netmask length is 0.

## **Routing Table lookup contd.**

- It may be that this is not the best choice default gateway.
- So in case that netmask is 0 (prefixlen of the fib\_result returned from fib\_look is 0) we call *fib\_select\_default()*.
- *fib select default()* will select the route with the lowest priority (metric) (by comparing to *fib\_priority* values of all default gateways).

## **Receiving a packet**

- When working in interrupt-driven model, the nic registers an interrupt handler with the IRQ with which the device works by calling *request\_irq()*.
- This interrupt handler will be called when a frame is received
- The same interrupt handler will be called when transmission of a frame is finished and under other conditions. (depends on the NIC; sometimes, the interrupt handler will be called when there is some error).

- Typically in the handler, we allocate sk buff by calling *dev\_alloc\_skb()* ; also *eth\_type\_trans()* is called; among other things it advances the data pointer of the sk\_buff to point to the IP header ; this is done by calling *skb\_pull(skb, ETH\_HLEN).*
- See : *net/ethernet/eth.c*
	- $-$  ETH HLEN is 14, the size of ethernet header.

- The handler for receiving a packet is *ip\_rcv()*. (*net/ipv4/ip\_input.c*)
- Handler for the protocols are registered at init phase.
	- Likewise, *arp\_rcv()* is the handler for ARP packets.
- First, *ip rcv()* performs some sanity checks. For example:

*if (iph>ihl < 5 || iph>version != 4)*

 *goto inhdr\_error;*

- *iph* is the ip header ; iph>ihl is the ip header length (4 bits).
- $-$  The ip header must be at least 20 bytes.
- It can be up to 60 bytes (when we use ip options)

• Then it calls *ip rcv finish*(), by:

 *NF\_HOOK(PF\_INET, NF\_IP\_PRE\_ROUTING, skb, dev, NULL, ip\_rcv\_finish);*

- This division of methods into two stages (where the second has the same name with the suffix finish or slow, is typical for networking kernel code.)
- In many cases the second method has a "slow" suffix instead of "finish"; this usually happens when the first method looks in some cache and the second method performs a lookup in a table, which is slower.

• *ip\_rcv\_finish()* implementation:

*if (skb>dst == NULL) {*

 *int err = ip\_route\_input(skb, iph>daddr, iph>saddr, iph>tos,*

 *skb>dev);*

*return dst\_input(skb);*

*...*

*}*

*...*

● *ip\_route\_input()*:

 First performs a lookup in the routing cache to see if there is a match. If there is **no match (cache miss),** calls *ip route input slow()* to perform a lookup in the routing table. (This lookup is done by calling *fib\_lookup()*).

● *fib\_lookup(const struct flowi \*flp, struct fib\_result \*res)*

The results are kept in fib\_result.

• *ip\_route\_input()* returns 0 upon successful lookup. (also when there is a cache miss but a successful lookup in the routing table.)

According to the results of *fib\_lookup()*, we know if the frame is for

**local delivery** or for **forwarding** or to be **dropped.**

• If the frame is for local delivery, we will set the input() function pointer of the route to *ip\_local\_deliver()*:

 *rth>u.dst.input= ip\_local\_deliver;*

• If the frame is to be forwarded, we will set the input() function pointer to *ip\_forward()*:

 *rth>u.dst.input = ip\_forward;*

### **Local Delivery**

Prototype:

*ip\_local\_deliver(struct sk\_buff \*skb) (net/ipv4/ip\_input.c).*

- calls NF\_HOOK(PF\_INET, NF\_IP\_LOCAL\_IN, skb, skb->dev,  *NULL,ip\_local\_deliver\_finish);*
- Delivers the packet to the higher protocol layers according to its type.

## **Forwarding**

- Prototype:
	- *int ip\_forward(struct sk\_buff \*skb)*
		- *(net/ipv4/ip\_forward.c)*
	- *decreases the ttl in the ip header*
	- *If the ttl is <=1 ,* the methods send ICMP message *(ICMP\_TIME\_EXCEEDED)* and drops the packet.
	- Calls *NF\_HOOK(PF\_INET,NF\_IP\_FORWARD, skb, skb>dev, rt>u.dst.dev, ip\_forward\_finish);*

## **Forwarding- Contd**

- *ip\_forward\_finish():* sends the packet out by calling *dst\_output(skb)*.
- *dst\_output(skb)* is just a wrapper, which calls

*skb>dst>output(skb).* (see *include/net/dst.h*)

## **Sending a Packet**

- Handling of sending a packet is done by *ip\_route\_output\_key().*
- We need to perform routing lookup also in the case of transmission.
- In case of a cache miss, we calls *ip\_route\_output\_slow()*, which looks in the routing table (by calling *fib\_lookup()*, as also is done in *ip\_route\_input\_slow***()**.)
- If the packet is for a remote host, we set dst->output to *ip\_output()*

### **Sending a Packet-contd**

- *ip\_output()* will call *ip\_finish\_output()* 
	- This is the NF\_IP\_POST\_ROUTING point.
- *ip\_finish\_output()* will eventually send the packet from a neighbor by:
	- *dst>neighbour>output(skb)*
	- *arp\_bind\_neighbour()* sees to it that the L2 address of the next hop will be known*. (net/ipv4/arp.c)*

## **Sending a Packet - Contd.**

- If the packet is for the local machine:
	- *dst>output = ip\_output*
	- *dst>input = ip\_local\_deliver*
	- *ip\_output()* will send the packet on the loopback device,
	- Then we will go into *ip\_rcv()* and *ip\_rcv\_finish()*, but this time dst is NOT null; so we will end in *ip\_local\_deliver()*.
- See: *net/ipv4/route.c*

# **Multipath routing**

- This feature enables the administrator to set multiple next hops for a destination.
- To enable multipath routing, CONFIG IP ROUTE MULTIPATH should be set when building the kernel.
- There was also an option for multipath caching: (by setting CONFIG IP ROUTE MULTIPATH CACHED).
- It was experimental and removed in 2.6.23 See links (6).

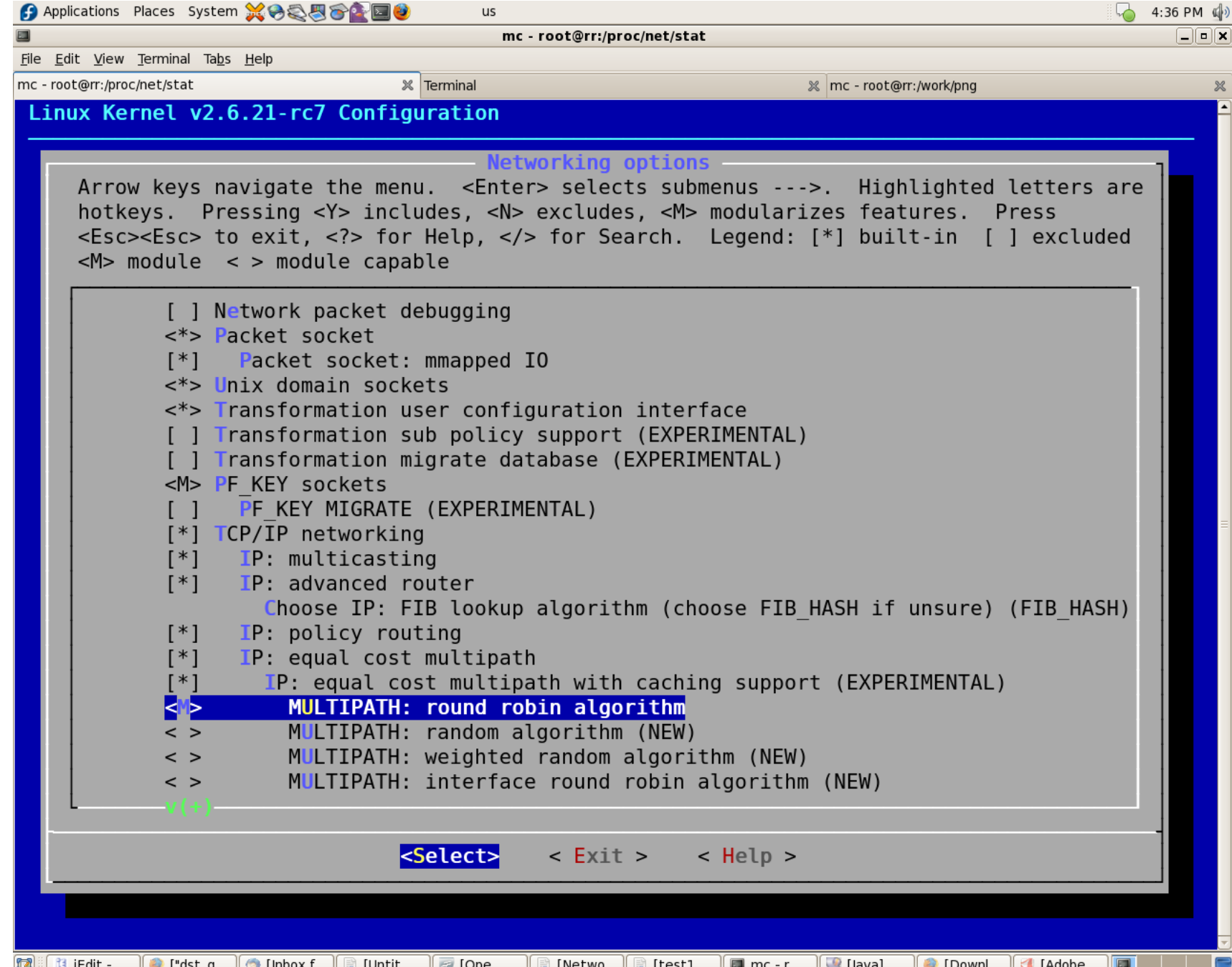

## **Netfilter**

- Netfilter is the kernel layer to support applying iptables rultes.
	- It enables:
		- Filtering
		- Changing packets (masquerading)
		- Connection Tracking

### **Netfilter rule - example**

- Short example:
- Applying the following iptables rule:
	- iptables A INPUT p udp -- dport 9999 j DROP
- This is NF IP LOCAL IN rule;
- The packet will go to:
- *ip\_rcv()*
- and then: *ip\_rcv\_finish()*
- And then *ip\_local\_deliver()*

#### **Netfilter rule example (contd)**

- but it will **NOT** proceed to *ip\_local\_deliver\_finish()* as in the usual case, without this rule.
- As a result of applying this rule it reaches *nf\_hook\_slow()* with verdict == NF\_DROP (calls *skb\_free()* to free the packet)
- See */net/netfilter/core.c.*

#### **ICMP redirect message**

- ICMP protocol is used to notify about problems.
- A REDIRECT message is sent in case the route

is suboptimal (inefficient).

- There are in fact 4 types of REDIRECT
- Only one is used :
	- Redirect Host (ICMP\_REDIR\_HOST)
- See **RFC 1812 (Requirements for IP Version 4 Routers).**

• To support sending ICMP redirects, the machine should be configured to send redirect messages.

– */proc/sys/net/ipv4/conf/all/send\_redirects* should be 1.

• In order that the other side will receive redirects, we should set

*/proc/sys/net/ipv4/conf/all/accept\_redirects* to 1.

- Example:
- Add a suboptimal route on 192.168.0.31:
- route add -net 192.168.0.10 netmask 255.255.255.255 gw 192.168.0.121
- Running now "route" on 192.168.0.31 will show a new entry: Destination **Gateway** Genmask Flags Metric Ref Use Iface 192.168.0.10 **192.168.0.121** 255.255.255.255 UGH 0 0 0 eth0

- Send packets from 192.168.0.31 to 192.168.0.10 :
- ping 192.168.0.10 (from 192.168.0.31)
- We will see (on 192.168.0.31):
	- From 192.168.0.121: icmp\_seq=2 **Redirect Host(New nexthop: 192.168.0.10)**
- now, running on 192.168.0.121:
	- $-$  route  $-Cn |$  grep .10
- shows that there is a new entry in the routing cache:

- 192.168.0.31 192.168.0.10 192.168.0.10 ri 0 0 34 eth0
- The "r" in the flags column means: RTCF DOREDIRECT.
- The 192.168.0.121 machine had sent a redirect by calling *ip\_rt\_send\_redirect()* from *ip\_forward()*.

(net/ipv4/*ip\_forward.c)*

- And on 192.168.0.31, running "route  $-C$  | grep .10" shows now a new entry in the routing cache: (in case accept redirects=1)
- $\cdot$  192.168.0.31 192.168.0.10 192.168.0.10 0 0 1 eth0
- In case accept\_redirects=0 (on 192.168.0.31), we will see:
- $\cdot$  192.168.0.31 192.168.0.10 192.168.0.121 0 0 0 eth0
- which means that the gw is still 192.168.0.121 (which is the route that we added in the beginning).

- Adding an entry to the routing cache as a result of getting ICMP REDIRECT is done in *ip\_rt\_redirect(), net/ipv4/route.c.*
- The entry in the routing table is not deleted.

# **Neighboring Subsystem**

- Most known protocol: ARP (in IPV6: ND, neighbour discovery)
- ARP table.
- Ethernet header is 14 bytes long:
	- Source mac address (6 bytes).
	- Destination mac address (6 bytes).
	- Type (2 bytes).
		- $\cdot$  0x0800 is the type for IP packet (ETH P IP)
		- $\cdot$  0x0806 is the type for ARP packet (ETH P ARP)
		- see: *include/linux/if\_ether.h*

### **Neighboring Subsystem - contd**

- When there is no entry in the ARP cache for the destination IP address of a packet, a broadcast is sent (ARP request, ARPOP\_REQUEST: who has IP address  $x.y.z...$ ). This is done by a method called *arp\_solicit()*. (*net/ipv4/arp.c*)
- You can see the contents of the arp table by running:

"*cat /proc/net/arp*" or by running the "arp" from a command line .

• You can delete and add entries to the arp table; see man arp.

# **Bridging Subsystem**

- You can define a bridge and add NICs to it ("enslaving" ports") using *brctl* (from bridge-utils).
- You can have up to 1024 ports for every bridge device (BR\_MAX\_PORTS) .
- Example:
- *brctl addbr mybr*
- *brctl addif mybr eth0*
- *brctl show*

### **Bridging Subsystem - contd.**

• When a NIC is configured as a bridge port, the *br port* member of net device is initialized.

– (br\_port is an instance of *struct net\_bridge\_port*).

• When we receive a frame, *netif\_receive\_skb()* calls *handle\_bridge().*

## **Bridging Subsystem - contd.**

- The bridging forwarding database is searched for the destination MAC address.
- In case of a hit, the frame is sent to the bridge port with *br\_forward() (net/bridge/br\_forward.c).*
- If there is a miss, the frame is flooded on all

bridge ports using *br\_flood() (net/bridge/br\_forward.c).*

- Note: this is not a broadcast!
- The ebtables mechanism is the L2 parallel of L3 Netfilter.

## **Bridging Subsystem- contd**

• Ebtables enable us to filter and mangle packets

at the link layer (L2).

#### **IPSec**

- Works at network IP layer (L3)
- Used in many forms of secured networks like VPNs.
- Mandatory in IPv6. (not in IPv4)
- Implemented in many operating systems: Linux, Solaris, Windows, and more.
- RFC2401
- In 2.6 kernel: implemented by Dave Miller and Alexey Kuznetsov.
- Transformation bundles.
- Chain of dst entries; only the last one is for routing.

#### **IPSec-cont.**

- User space tools: http://ipsec-tools.sf.net
- Building VPN :<http://www.openswan.org/>(Open Source).
- There are also non IPSec solutions for VPN
	- example: pptp
- struct xfrm policy has the following member:
	- struct dst\_entry \*bundles.
	- $-$  xfrm4 bundle create() creates dst entries (with the DST\_NOHASH flag) see: *net/ipv4/xfrm4\_policy.c*
- **Transport Mode and Tunnel Mode.**
## **IPSec-contd.**

- Show the security policies:
	- *ip xfrm policy show*
- Create RSA keys:
	- <sup>-</sup> *ipsec rsasigkey --verbose 2048 > keys.txt*
	- *ipsec showhostkey left > left.publickey*
	- *ipsec showhostkey right > right.publickey*

## **IPSec-contd.**

Example: Host to Host VPN (using openswan)

in */etc/ipsec.conf:*

conn linux-to-linux left=192.168.0.189 leftnexthop=%direct leftrsasigkey=0sAQPPQ... right=192.168.0.45 rightnexthop=%direct rightrsasigkey=0sAQNwb... type=tunnel auto=start

### **IPSec-contd.**

- *service ipsec start* (to start the service)
- *ipsec verify –* Check your system to see if IPsec got installed and started correctly.
- *ipsec auto –status*
	- *If you see "IPsec SA established" , this implies success.*
- Look for errors in /var/log/secure (fedora core) or in kernel syslog

# **Tips for hacking**

- Documentation/networking/ip-sysctl.txt: networking kernel tunabels
- Example of reading a hex address:
- $iph$ ->daddr == 0x0A00A8C0 or

means checking if the address is 192.168.0.10 (C0=192,A8=168,  $00=0,0A=10$ ).

# **Tips for hacking Contd.**

- Disable ping reply:
- echo 1 >/proc/sys/net/ipv4/icmp\_echo\_ignore\_all
- Disable arp: *ip link set eth0 arp off* (the NOARP flag will be set)
- Also *ifconfig eth0 -arp* has the same effect.
- How can you get the Path MTU to a destination (PMTU)?
	- Use tracepath (see man tracepath).
	- Tracepath is from iputils.

# **Tips for hacking Contd.**

• Keep iphdr struct handy (printout): (from linux/ip.h)

struct iphdr {

 $\_\_$ u8 ihl:4, **version:4; \_\_u8 tos; \_\_be16 tot\_len;**  be16 id; **\_\_be16 frag\_off; \_\_u8 ttl; \_\_u8 protocol; \_\_sum16 check; \_\_be32 saddr;**  \_\_be32 daddr;  **/\*The options start here. \*/**

# **Tips for hacking Contd.**

- NIPQUAD() : macro for printing hex addresses
- CONFIG NET DMA is for TCP/IP offload.
- When you encounter: xfrm / CONFIG XFRM this has to to do with IPSEC. (transformers).

### **New and future trends**

- IO/AT.
- NetChannels (Van Jacobson and Evgeniy Polyakov).
- TCP Offloading.
- RDMA.
- Mulitqueus.: some new nics, like e1000 and IPW2200, allow two or more hardware Tx queues. There are already patches to enable this.

#### **New and future trends - contd.**

- See: "Enabling Linux Network Support of Hardware Multiqueue Devices", OLS 2007.
- Some more info in: Documentation/networking/multiqueue.txt in recent Linux kernels.
- Devices with multiple  $TX/RX$  queues will have the NETIF\_F\_MULTI\_QUEUE feature (include/linux/netdevice.h)
- MQ nic drivers will call *alloc\_etherdev\_mq()* or *alloc\_netdev\_mq()* instead of *alloc\_etherdev()* or *alloc\_netdev()*.

1) Linux Network Stack Walkthrough (2.4.20):

[http://gicl.cs.drexel.edu/people/sevy/network/Linux\\_network\\_stack\\_wa](http://gicl.cs.drexel.edu/people/sevy/network/Linux_network_stack_walkthrough.html)

2) Understanding the Linux Kernel, Second Edition

By Daniel P. Bovet, Marco Cesati

Second Edition December 2002

chapter 18: networking.

Understanding Linux Network Internals, Christian benvenuti

Oreilly , First Edition.

3) Linux Device Driver, by Jonathan Corbet, Alessandro Rubini, Greg Kroah-Hartman

Third Edition February 2005.

– Chapter 17, Network Drivers

4) Linux networking: (a lot of docs about specific networking topics)

– http://linux-net.osdl.org/index.php/Main Page

5) netdev mailing list: <http://www.spinics.net/lists/netdev/>

6) Removal of multipath routing cache from kernel code:

 <http://lists.openwall.net/netdev/2007/03/12/76> <http://lwn.net/Articles/241465/>

7) Linux Advanced Routing & Traffic Control :

<http://lartc.org/>

8) ebtables – a filtering tool for a bridging:

<http://ebtables.sourceforge.net/>

- 9) **Writing Network Device Driver for Linux**: (article)
	- http://app.linux.org.mt/article/writing-netdrivers?locale=en

10) Netconf – a yearly networking conference; first was in 2004.

- <http://vger.kernel.org/netconf2004.html>
- <http://vger.kernel.org/netconf2005.html>
- <http://vger.kernel.org/netconf2006.html>
- Next one: Linux Conf Australia, January 2008,Melbourne
- David S. Miller, James Morris , Rusty Russell , Jamal Hadi Salim ,Stephen Hemminger , Harald Welte, Hideaki YOSHIFUJI, Herbert Xu ,Thomas Graf ,Robert Olsson ,Arnaldo Carvalho de Melo and others

- 11) **Policy Routing With Linux** Online Book Edition
	- by Matthew G. Marsh (Sams).
	- <http://www.policyrouting.org/PolicyRoutingBook/>
- 12) THRASH A dynamic LC-trie and hash data structure:
	- Robert Olsson Stefan Nilsson, August 2006

<http://www.csc.kth.se/~snilsson/public/papers/trash/trash.pdf>

13) IPSec howto:

http://www.ipsec-howto.org/t1.html

14) Openswan: Building and Integrating Virtual Private Networks , by Paul Wouters, Ken Bantoft

<http://www.packtpub.com/book/openswan/mid/061205jqdnh2by>

publisher: Packt Publishing.